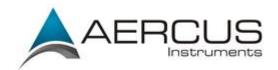

## Aercus Instruments WeatherRanger Firmware Update Guide

1. Check the Total Storage in the About information in your station's console. Your Total Storage must be 3826MB in order to upgrade your firmware.

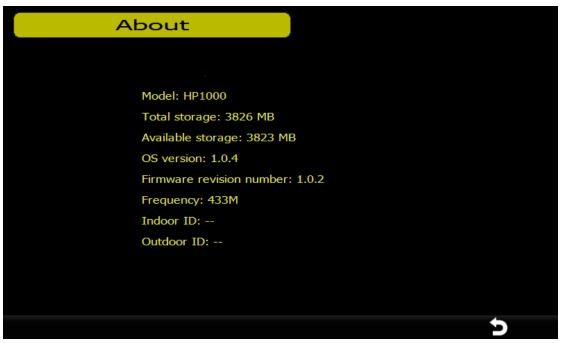

2. Download the firmware Zip file from http://www.aercusinstruments.com/downloads/ and save it to your desktop. Unzip the file and copy the folder called Update EasyWeather to an SD card. It must be in the root file folder on the SD card as shown below:

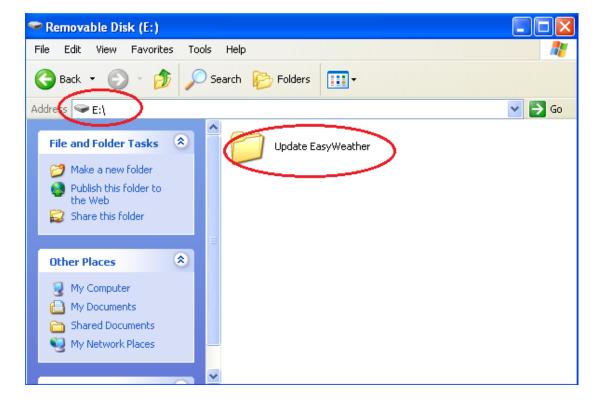

The Update EasyWeather folder should contain the following files:

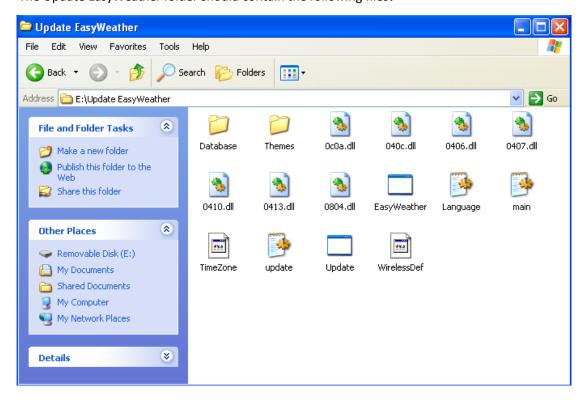

3. Power down your console, insert the SD card, then power up the console. You should see:

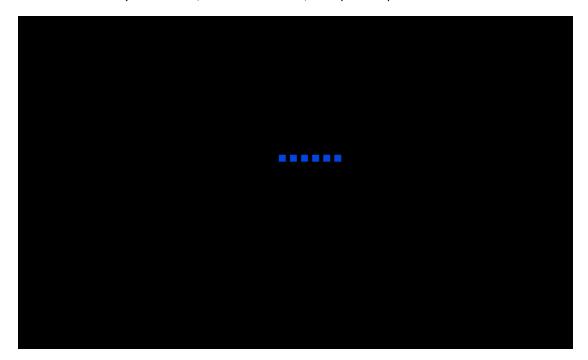

Update the files ... 5. If the update is successful then you will see Successfully updated the files. Press any key to continue ... 6. Press any key to continue starting the console.

4. The console will automatically find and update the files, in which case you will see: